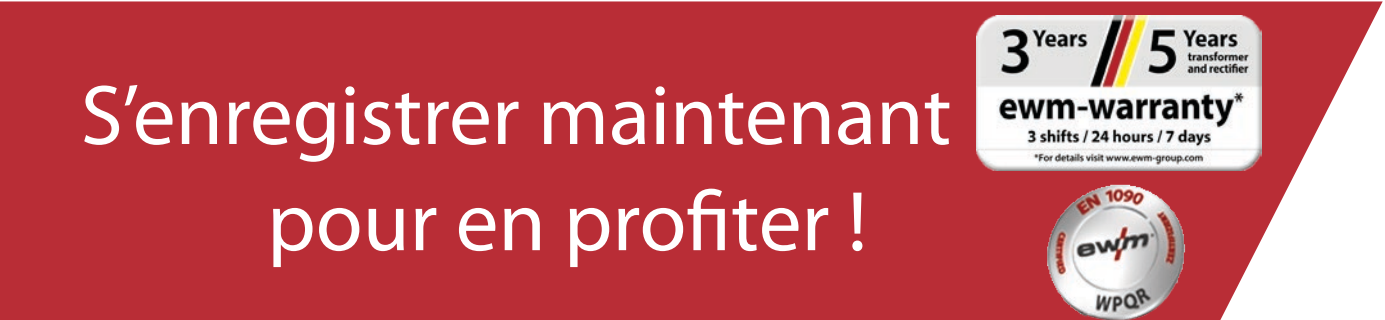

# Enregistrement en ligne Garantie/PV QMOS

#### **1. Enregistrement de garantie et pack PV QMOS en toute simplicité !**

(1) Inscrivez dans les champs les **numéros de série** (les zéros initiaux du numéro de série ne doivent pas nécessairement être saisis) des appareils que vous avez acquis ou du pack PV QMOS, ainsi que la date d'achat correspondante.

**Les appareils neufs peuvent être enregistrés seulement dans les 30 jours à compter de la date d'achat ! Après 30 jours, veuillez vous mettre en relation par téléphone avec notre service client.**

- (2) Si vous avez acheté plusieurs appareils le même jour, cliquez sur le bouton **« Appliquer la date à tous les numéros de série »** et saisissez les autres numéros de série. Dès qu'un numéro de série correct a été saisi, la désignation s'affiche automatiquement.
- (3) Si vous souhaitez enregistrer plus de trois numéros de série, cliquez sur le bouton **« Saisir d'autres numéros de série »** pour afficher les champs supplémentaires.
- (4) Le bouton « Mes avantages » vous permet de vous tenir informé des avantages que présente un contrat de maintenance pour les produits enregistrés.
- (5) Si vous souhaitez recevoir une offre gratuite et sans obligation d'achat, cochez simplement la case correspondante.
- (6) Dans le champ « Société », choisissez votre partenaire EWM en cliquant à droite sur la liste déroulante. Si vous ne trouvez pas votre revendeur, vous pouvez choisir l'option **« Autre »** et saisir le nom manuellement.
- (7) Le bouton **« Suivant »** vous permet d'accéder au masque de saisie « Vos coordonnées ».

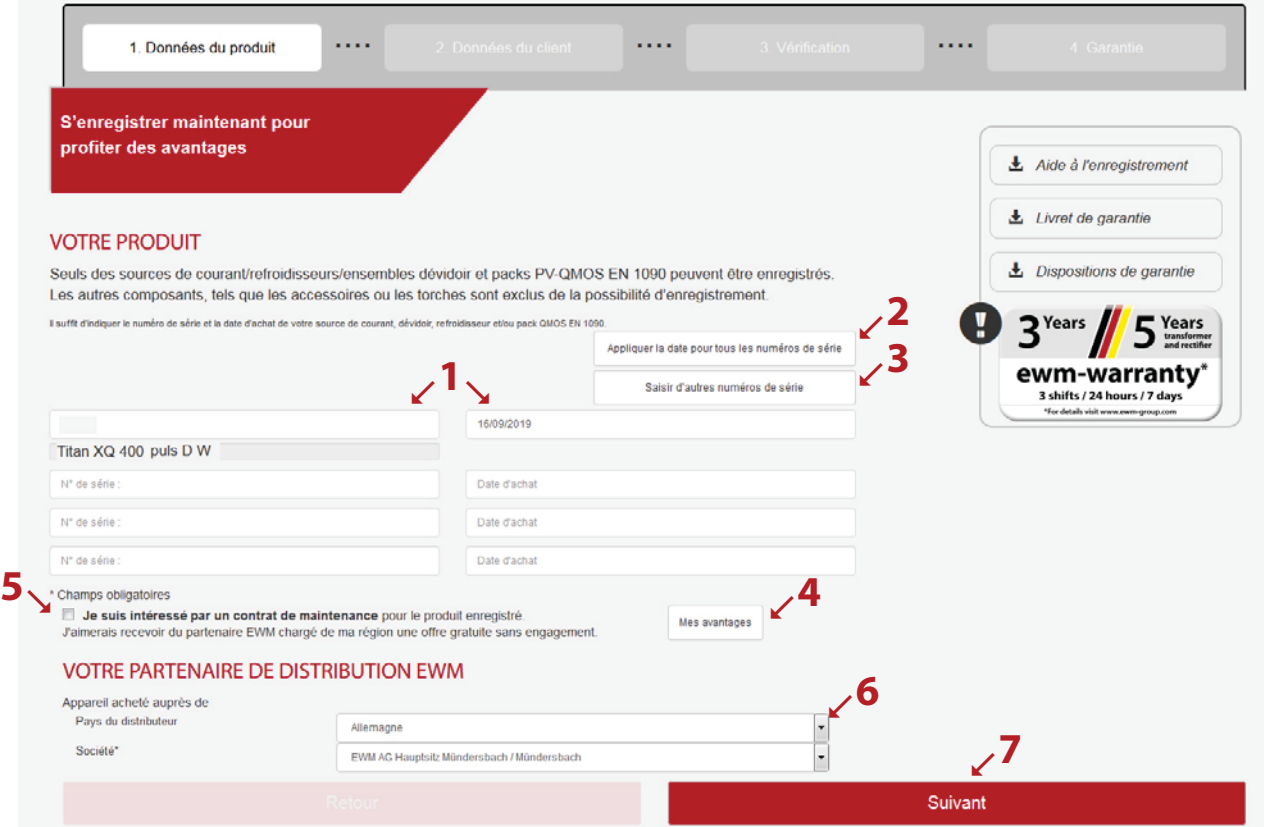

Entrez les informations requises dans les champs. Renseignez obligatoirement les champs caractérisés par un \*.

(1) Le bouton **« Suivant »** vous permet d'accéder au masque de saisie « Contrôle ».

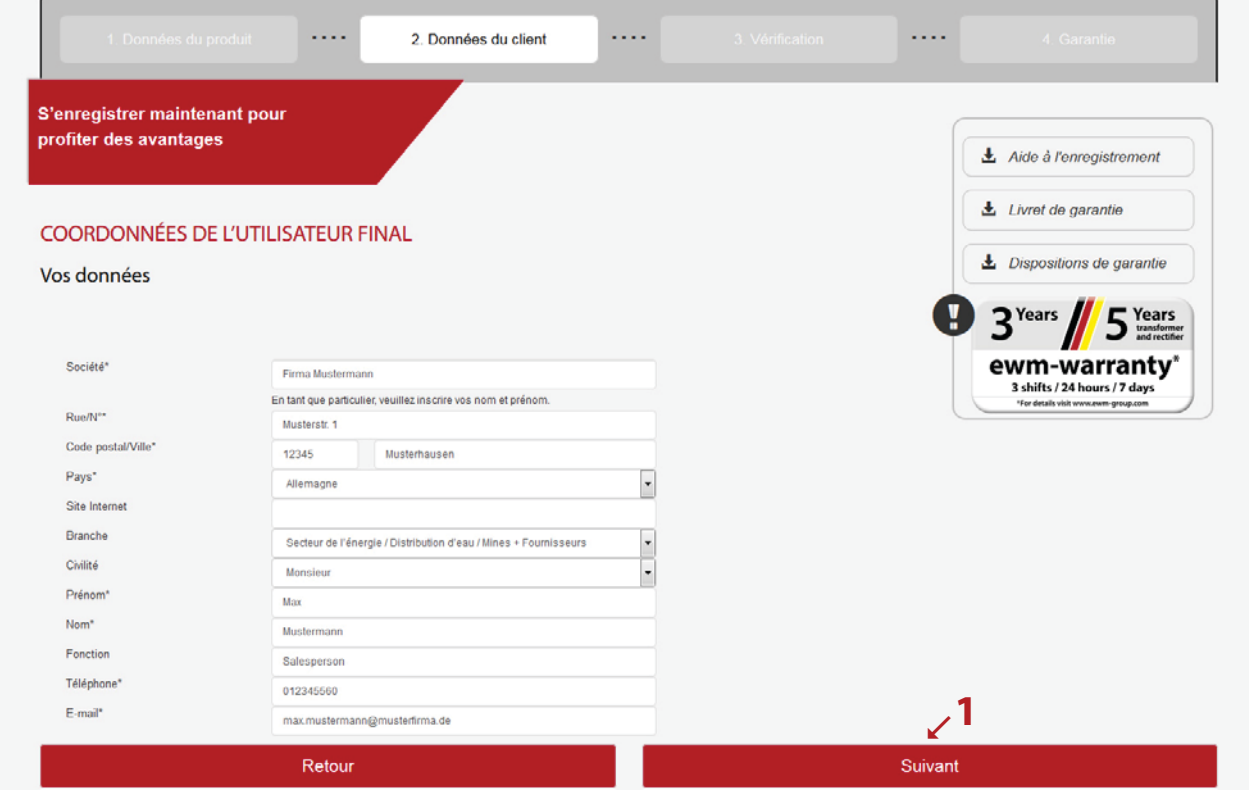

- (1) Vous voyez ici un aperçu de vos données d'enregistrement. Cochez la case si vous souhaitez recevoir la **lettre d'information**. Vos données ne seront pas transmises à des tiers.
- (2) Important : vous devez cocher la case de la **réglementation sur la protection des données** pour confirmer que vous approuvez la réglementation sur la protection des données. Vous trouverez des informations concernant l'utilisation des données en cliquant sur le **bouton (2a)**.
- (3) Cliquez ensuite sur le bouton « Terminer l'enregistrement ».

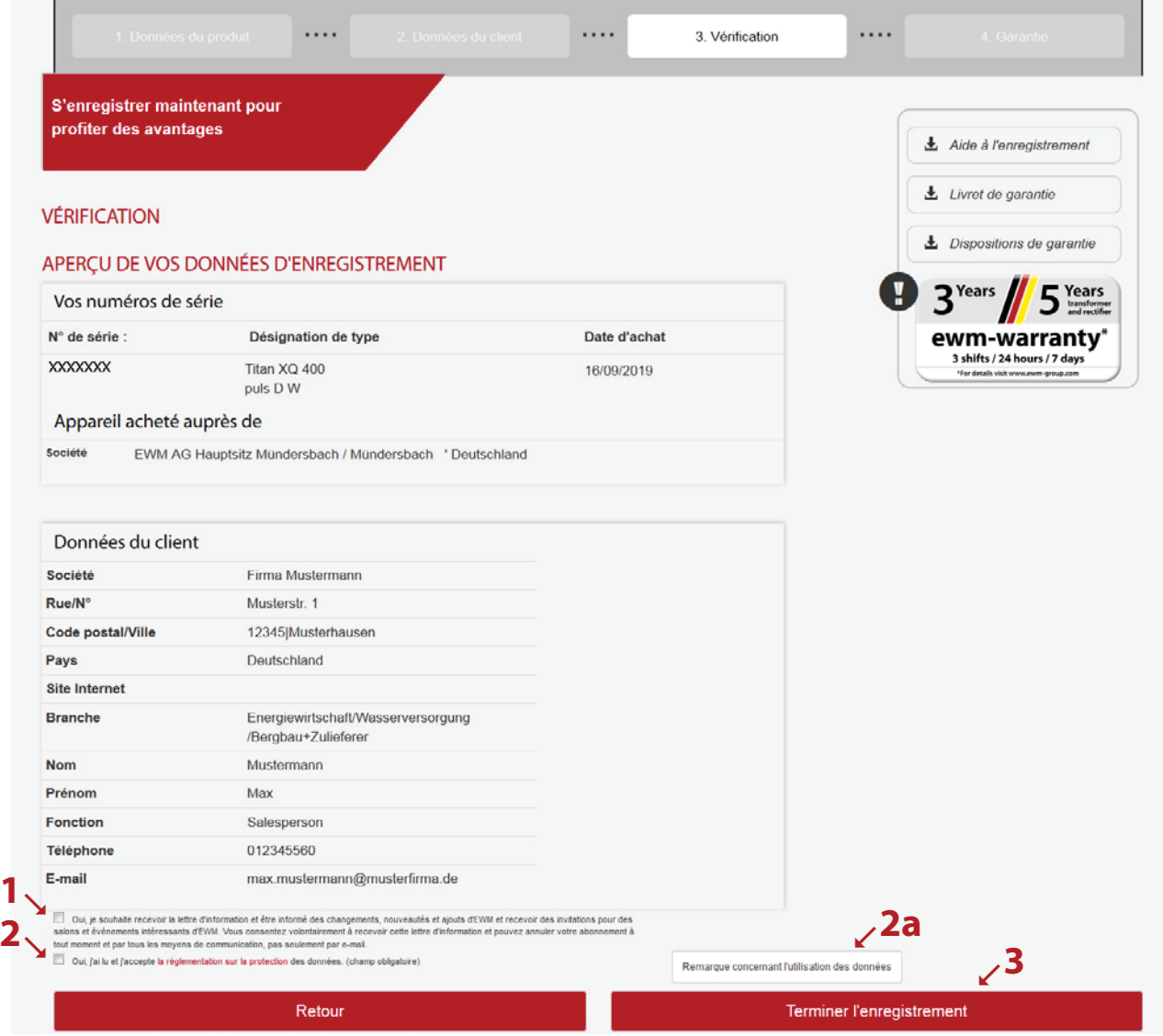

Vous avez maintenant terminé l'enregistrement et pouvez télécharger votre pack PV QMOS en cliquant sur le lien qui s'affiche. Le téléchargement n'engage aucun frais supplémentaire.

\*Veuillez noter que seuls les générateurs homologués PV QMOS donnent droit au téléchargement gratuit du pack. Dans ce cas, un lien de téléchargement du pack PV QMOS s'affiche.

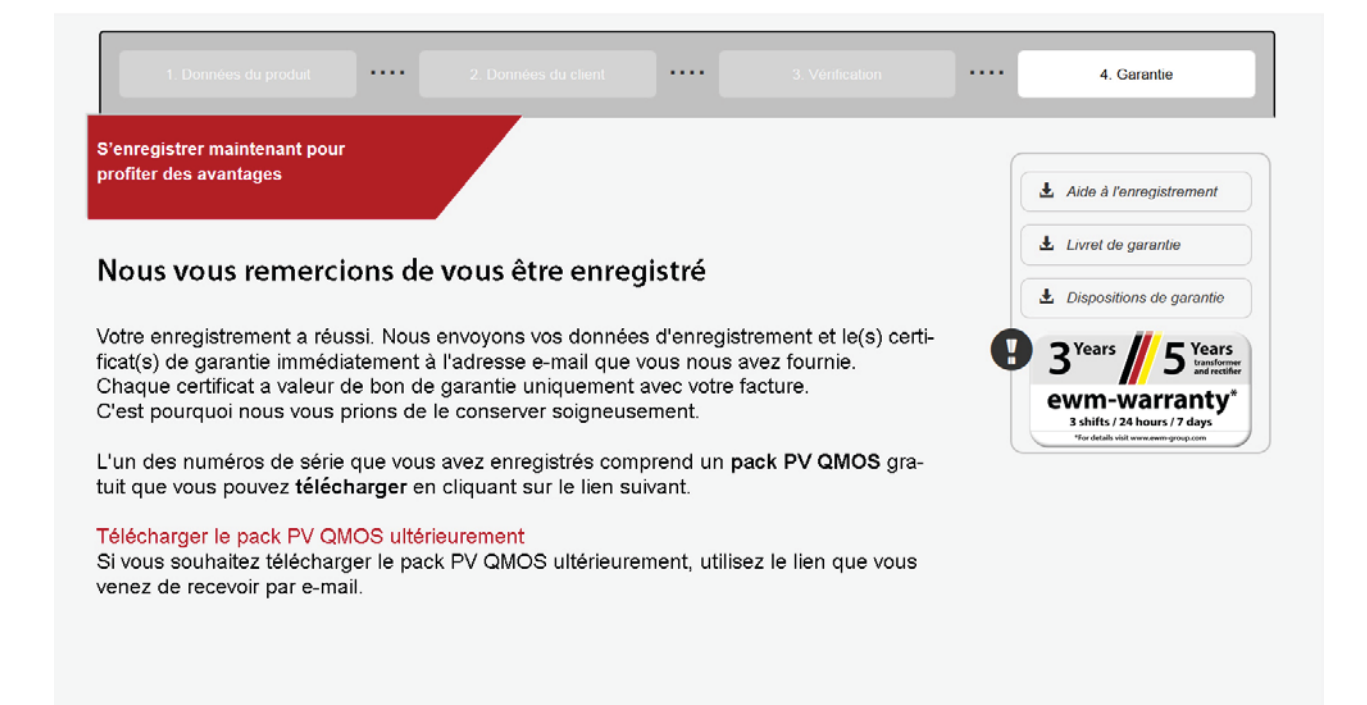